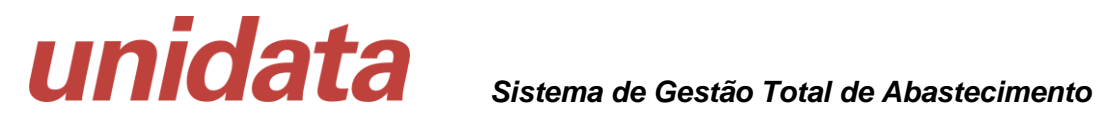

## **Guia de Utilização do Browser Unidata Sistema Operacional Windows**

**SGTA**

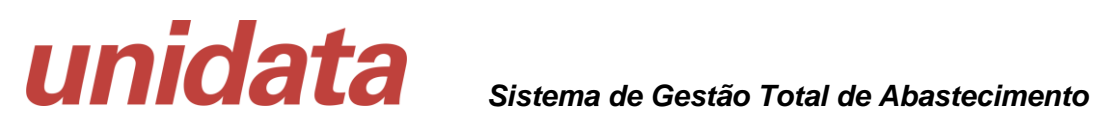

## **1 Apresentação**

Este documento é um guia para a instalação do browser Unidata, a ser utilizado acesso ao sistema SGTA para links:

<http://sgtaantigo.netfrota.com.br/>

<http://agendasgta.netfrota.com.br/>

<http://sgtahistorico.netfrota.com.br/>

## **2 Pré Requisitos**

Para realizar o procedimento de acesso ao Browser da Unidata para acesso ao SGTA é preciso:

- Acesso ao link de Download do aplicativo;
- Permissão para instalação de Software na máquina usuário;
- Programa para descompactação de arquivos instalado na máquina.

### **3 Acessando o Browser**

Para iniciar o acesso é preciso clicar no link abaixo ou disponível por e-mail ou site do Estado:

[https://arquivos.unidatanet.com.br/browser/unidata.browser-win32-ia32\\_seplag\\_1.5.1.zip](https://arquivos.unidatanet.com.br/browser/unidata.browser-win32-ia32_seplag_1.5.1.zip)

Após clicar, será realizado Download do arquivo "**unidata.browser-win32-ia32\_seplag\_1.5.1**" em formato compactado (.zip) para ser descompactado.

**LEMBRANDO:** Se apresentar mensagem para verificação de vírus pode ser confirmado o reconhecimento do arquivo.

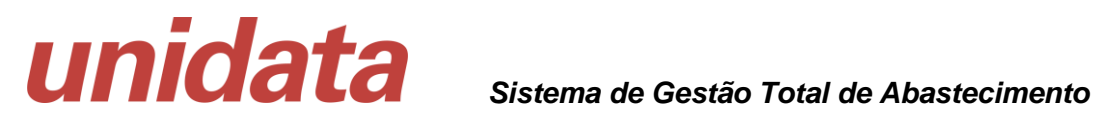

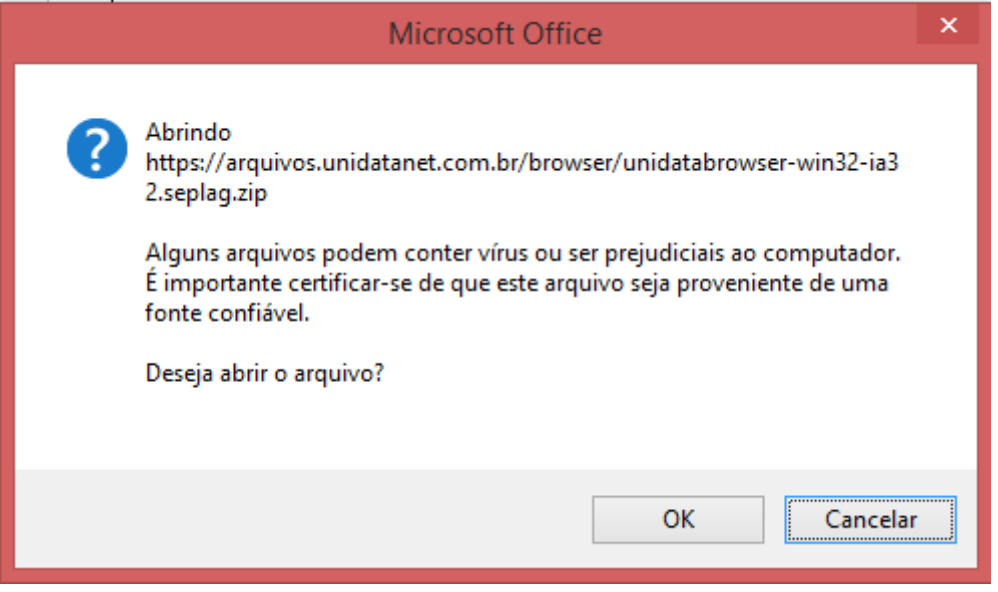

**Exemplo de mensagem de verificação de vírus**

O Download do arquivo será realizado na pasta Download (pasta padrão de Windows).

**IMPORTANTE:** caso o download não seja realizado na pasta Download, é preciso verificar com o suporte de TI da empresa qual a pasta que é realizada o Download de arquivos.

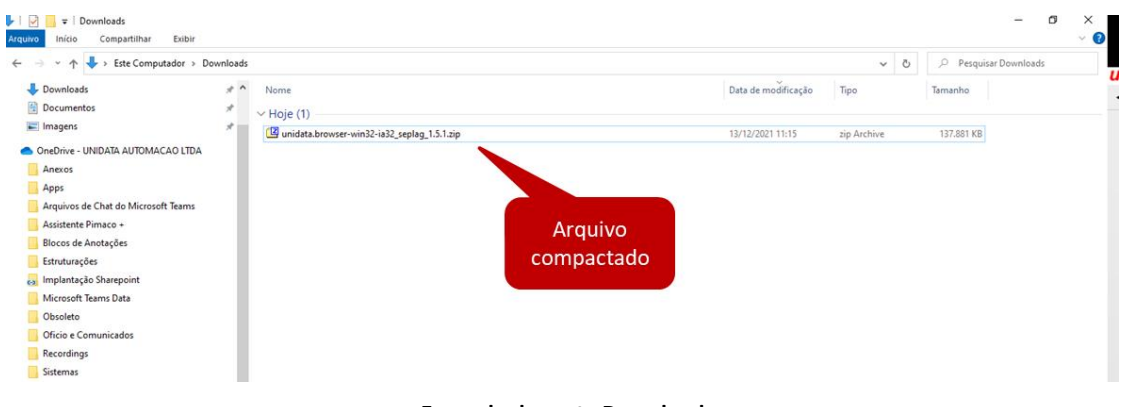

**Exemplo de pasta Download**

O Download também pode ser apresentado na barra do Browser utilizado, como exemplo abaixo.

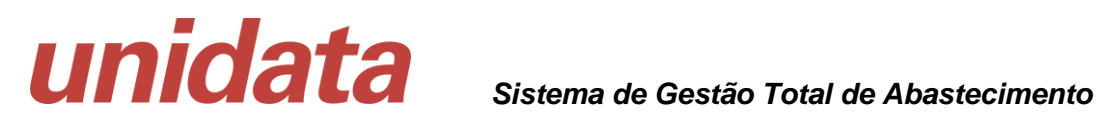

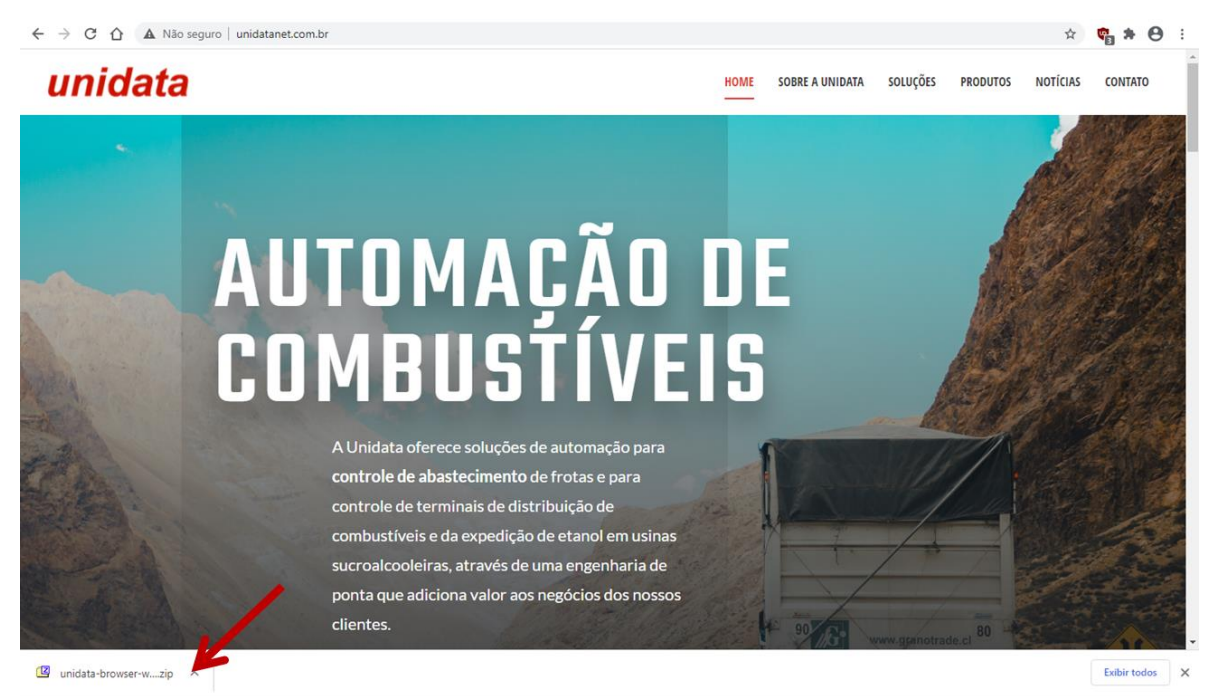

**Exemplo de Download apresentado na barra do browser**

Clique no link do Download apresentado na tela do navegador ou no arquivo disponível na pasta Download.

Será apresentada a tela com o arquivo para descompactação.

|                                |         |                        |               |       | [22] C:\Users\cristiane.barroso\Downloads\unidata-browser-win32-ia32.zip\ |      |                                                                |          |           |                          |   | $\Box$ | $\times$      |
|--------------------------------|---------|------------------------|---------------|-------|---------------------------------------------------------------------------|------|----------------------------------------------------------------|----------|-----------|--------------------------|---|--------|---------------|
|                                |         |                        |               |       | Arquivo Editar Visualizar Favoritos Ferramentas Ajuda                     |      |                                                                |          |           |                          |   |        |               |
| Ф                              |         | $\triangledown$        | $\Rightarrow$ |       | ×                                                                         | i    |                                                                |          |           |                          |   |        |               |
| Adicionar                      | Extrair | Testar                 | Copiar        | Mover | Apagar                                                                    | Info |                                                                |          |           |                          |   |        |               |
| Đ                              |         |                        |               |       | C:\Users\cristiane.barroso\Downloads\unidata-browser-win32-ia32.zip\      |      |                                                                |          |           |                          |   |        | $\checkmark$  |
| Nome                           |         |                        |               |       | Tamanho Tamanho Com Modificado                                            |      | Criado                                                         | Acessado | Atributos | Criptografado Comentário |   |        | CRC           |
|                                |         | Unidata Browser-win32- | 254 881 927   |       |                                                                           |      | 114 597 959 2020-11-12 09:12 2020-11-12 09:11 2020-11-12 09:12 |          | D         |                          |   |        | C4FECF5A      |
|                                |         |                        |               |       |                                                                           |      |                                                                |          |           |                          |   |        |               |
|                                |         |                        |               |       |                                                                           |      |                                                                |          |           |                          |   |        |               |
|                                |         |                        |               |       |                                                                           |      |                                                                |          |           |                          |   |        |               |
|                                |         |                        |               |       |                                                                           |      |                                                                |          |           |                          |   |        |               |
|                                |         |                        |               |       |                                                                           |      |                                                                |          |           |                          |   |        |               |
|                                |         |                        |               |       |                                                                           |      |                                                                |          |           |                          |   |        |               |
|                                |         |                        |               |       |                                                                           |      |                                                                |          |           |                          |   |        |               |
|                                |         |                        |               |       |                                                                           |      |                                                                |          |           |                          |   |        |               |
|                                |         |                        |               |       |                                                                           |      |                                                                |          |           |                          | O |        |               |
|                                |         |                        |               |       |                                                                           |      |                                                                |          |           |                          |   |        |               |
|                                |         |                        |               |       |                                                                           |      |                                                                |          |           |                          |   |        |               |
|                                |         |                        |               |       |                                                                           |      |                                                                |          |           |                          |   |        |               |
|                                |         |                        |               |       |                                                                           |      |                                                                |          |           |                          |   |        |               |
|                                |         |                        |               |       |                                                                           |      |                                                                |          |           |                          |   |        |               |
|                                |         |                        |               |       |                                                                           |      |                                                                |          |           |                          |   |        |               |
| $\checkmark$                   |         |                        |               |       |                                                                           |      |                                                                |          |           |                          |   |        | $\rightarrow$ |
| 0 / 1 objeto(s) selecionado(s) |         |                        |               |       |                                                                           |      |                                                                |          |           |                          |   |        |               |

**Exemplo de tela do programa 7-ZIP para descompactação**

**IMPORTANTE:** Caso não possua programa de descompactação de arquivos, exemplos WinRAR ou WinZip em sua máquina, pode ser utilizado o descompactador padrão do Windows, ou é preciso verificar com o suporte de TI da empresa como pode ser realizado o processo para descompactar arquivos.

No programa de compactador de arquivos é preciso extrair o arquivo.

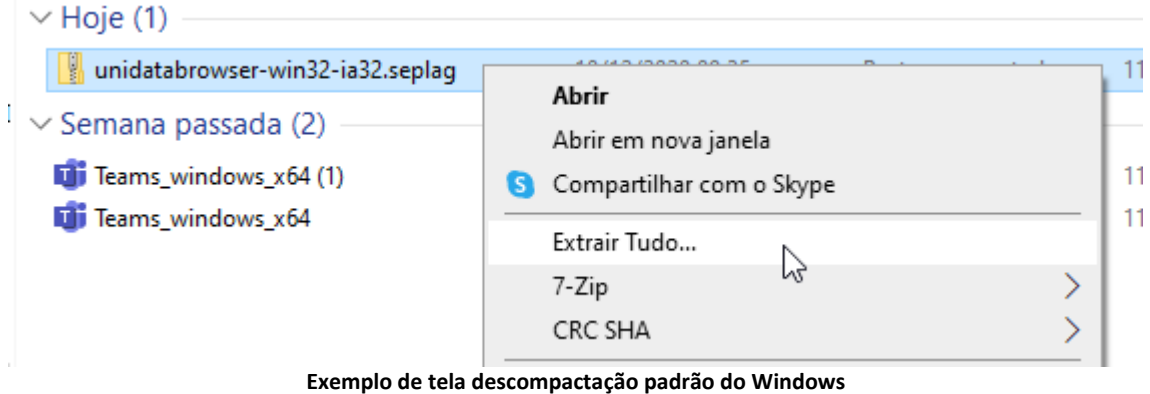

Extrair

Botão de exemplo do programa 7-ZIP.

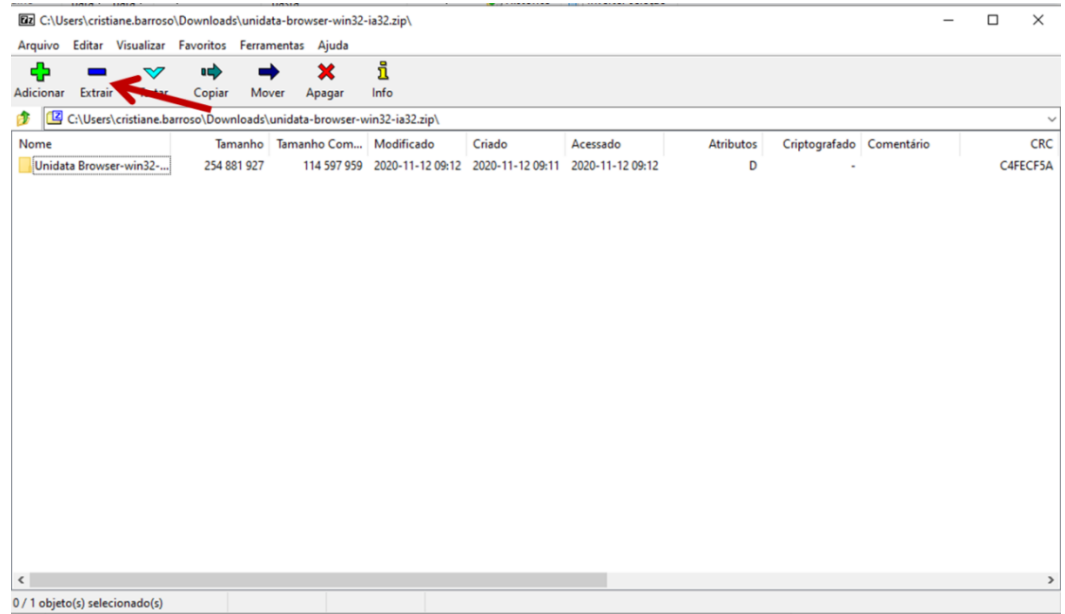

**Exemplo de tela do programa 7-ZIP para descompactação**

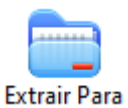

Botão de exemplo do programa WinRAR.

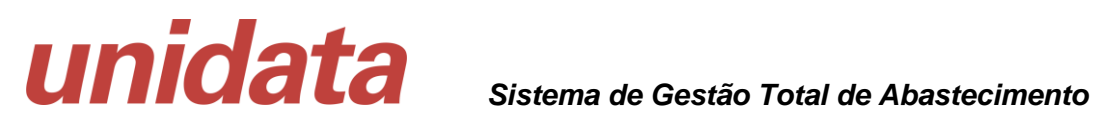

| unidata-browser-win32-ia32.zip (cópia de avaliação)                                                                                                    | - | $\Box$ | $\times$     |
|----------------------------------------------------------------------------------------------------|---|--------|--------------|
| Arquivo Comandos Ferramentas Favoritos Opções Ajuda                                                                                                    |   |        |              |
| 青年<br>ᄩ<br>ш<br>E<br>Ŧ<br>$\mathscr{L}^{\text{th}}$<br><br>$\checkmark$<br><b>Extrair Para</b><br>Visualizar<br>Excluir<br>Localizar Assistente Informações<br>Adicionar<br>$-1.4$<br>Antivírus Comentários<br><b>SFX</b> |   |        |              |
| La unidata-browset win32-ia32 zup-<br>www.ZIP, tamanho descomprimido 254.881.927 bytes<br>ተ                                                                                                    |   |        | $\checkmark$ |
| Tamanho Comprimido Tipo<br>Nome<br>Modificado<br>CRC32                                                                                                    |   |        |              |
| Pasta de arquivos<br>a la                                                                                                    |   |        |              |
| 12/11/2020 09:12<br>Unidata Browser<br>254.881.927<br>114.597.959 Pasta de arquivos                                                                                                    |   |        |              |
|                                                                                                    |   |        |              |
|                                                                                                    |   |        |              |
|                                                                                                    |   |        |              |
|                                                                                                    |   |        |              |
|                                                                                                    |   |        |              |
|                                                                                                    |   |        |              |
|                                                                                                    |   |        |              |
|                                                                                                    |   |        |              |
|                                                                                                    |   |        |              |
|                                                                                                    |   |        |              |
|                                                                                                    |   |        |              |
|                                                                                                    |   |        |              |
|                                                                                                    |   |        |              |
|                                                                                                    |   |        |              |
|                                                                                                    |   |        |              |
|                                                                                                    |   |        |              |
| Selecionado 1 pasta, 254.881.927 bytes<br>Total 1 pasta, 254.881.927 bytes                                                                                                    |   |        |              |

**Exemplo de tela do programa WinRAR para descompactação**

Será apresentada a tela para escolha do local de destino.

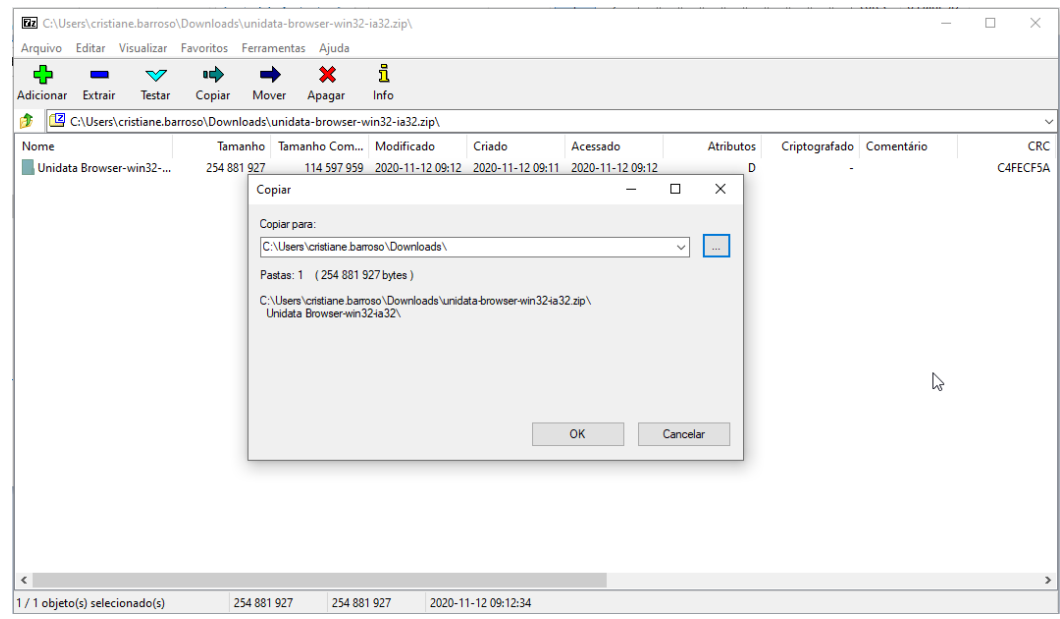

**Exemplo de tela do programa 7-ZIP para descompactação**

Clique no botão de localização de pasta . Selecione o "Disco Local (C:)" da máquina e clique em OK.

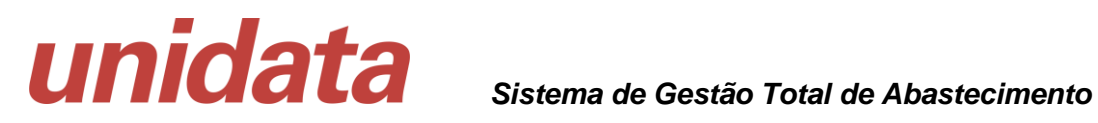

| Arquivo                                                             | <b>Rz</b> C:\Users\cristiane.barroso\Downloads\unidata-browser-win32-ia32.zip\<br>$\Box$<br>Editar Visualizar Favoritos Ferramentas Ajuda                                                                                                    | $\times$     |
|---------------------------------------------------------------------|----------------------------------------------------------------------------------------------------|--------------|
| Ф<br>$\triangledown$<br>Adicionar<br>Extrair<br><b>Testar</b><br>A. | i<br>⇨<br>x<br>Copiar<br>Info<br>Mover<br>Apagar<br>C:\Users\cristiane.barroso\Downloads\unidata-browser-win32-ia32.zip\                                                                                                    | $\checkmark$ |
| Nome<br>Unidata Browser-win32-                                      | <b>Atributos</b><br>Criptografado Comentário<br>Tamanho Tamanho Com Modificado<br>Acessado<br>Criado<br>C4FECF5A<br>254 881 927<br>114 591<br>D<br>$\times$<br><b>Procurar Pasta</b><br>$\times$<br>□<br>Copiar<br>Selecionar a pasta destino.<br>Copiar para:<br>C:\Users\cristian<br>$\bar{\omega}$<br>$\checkmark$<br>甬<br>Documentos<br>$\wedge$<br>$\rightarrow$<br>Pastas: 1 (254)<br><b>Downloads</b><br>$\equiv$ Imagens<br>C:\Users\cristian<br><b>Unidata Browse</b><br>Músicas<br>ь<br>Objetos 3D<br>Vídeos<br>Disco Local (C:)<br>Unidade de DVD <sup>3</sup><br>∙<br>$\sim$<br>Espaço livre: 134 Gb<br>$\hat{}$<br>Tamanho total: 297 GB<br>Cancelar<br>Criar Nova Pasta<br>OK<br>Cancelar | <b>CRC</b>   |
| $\checkmark$<br>1/1 objeto(s) selecionado(s)                        | 254 881 927<br>254 881 927<br>2020-11-12 09:12:34                                                                                                    | $\,$         |

**Exemplo de tela do programa 7-ZIP para descompactação**

Será realizado processo de cópia do arquivo para o Disco Local (C:) da máquina.

**IMPORTANTE:** caso possua alguma restrição para salvar arquivos na máquina é preciso verificar com o suporte de TI da empresa como pode ser salvo o arquivo a ser executado.

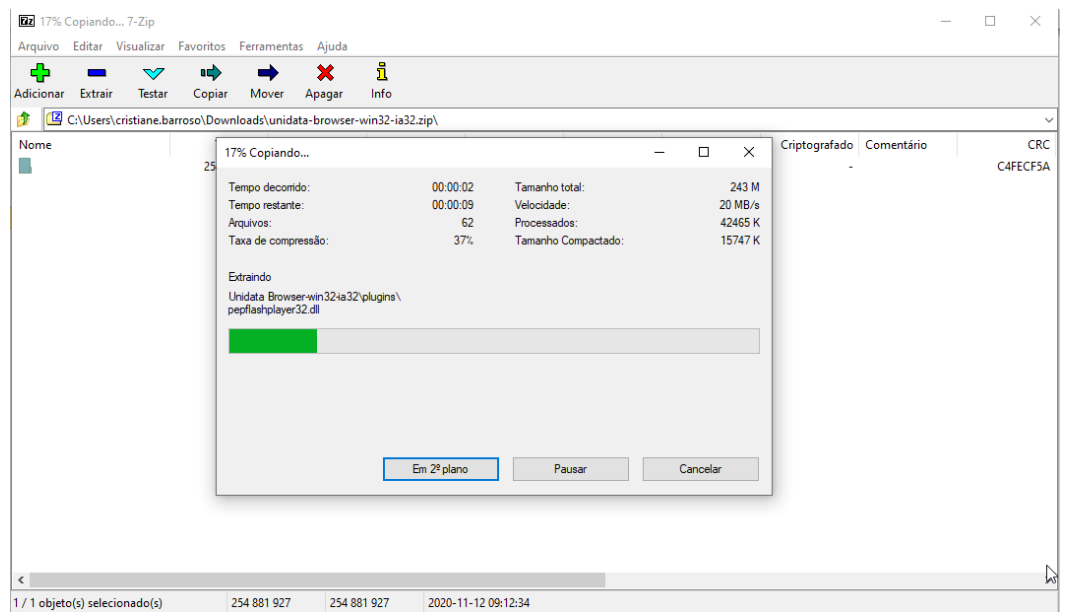

**Exemplo de tela do programa 7-ZIP para descompactação**

Após conclusão do processo de cópia, basta fechar a tela do programa de compactação.

Localize a pasta **"Unidata Browser-win32-ia32"** no Disco Local (C:).

Abra a pasta e clique no arquivo "**Unidata Browser.exe**" para ser executado.

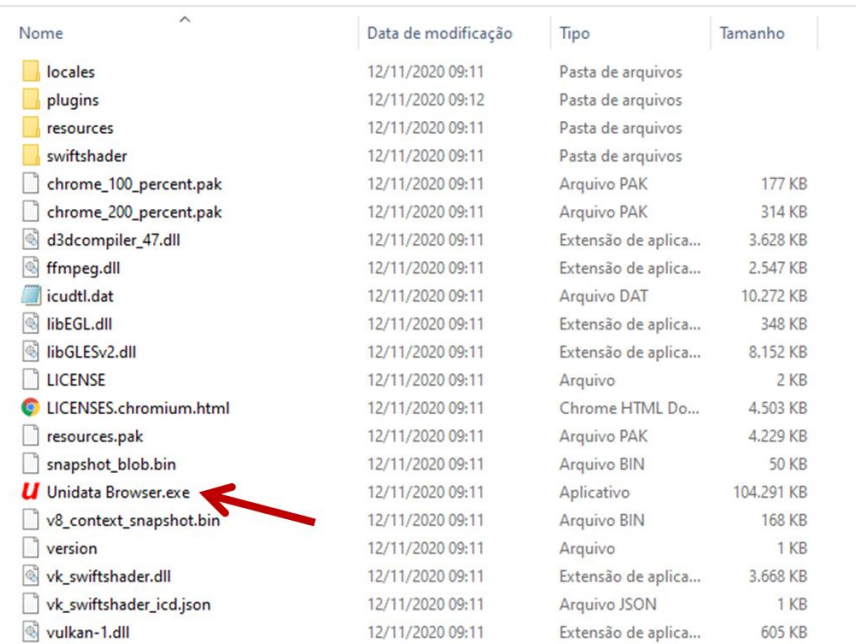

#### **Exemplo de arquivo salvo no Disco Local (C:)**

Na barra de tarefas do navegador / Browser da Unidata será habilitada a URL de acesso ao SGTA: [http://sgtaantigo.netfrota.com.br](http://sgtaantigo.netfrota.com.br/)

Basta efetuar o login com o seu usuário e senha de acesso.

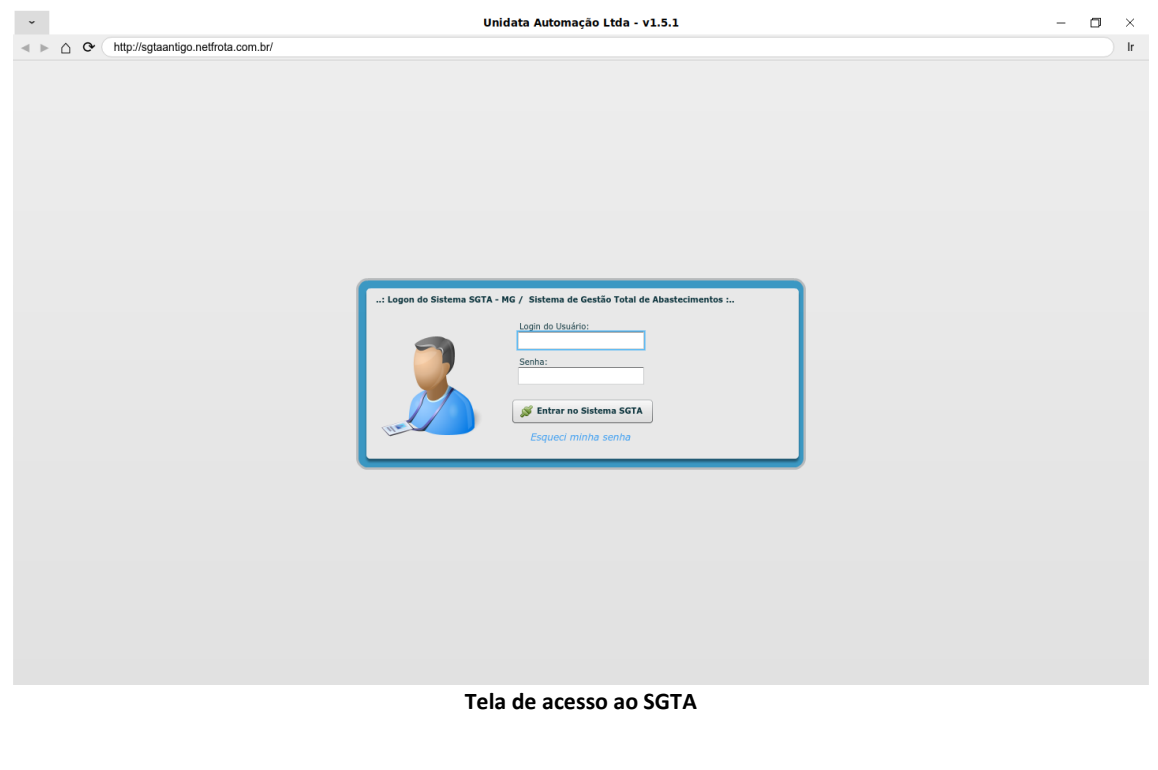

É através do Browser da Unidata que deverá ser realizado o acesso ao sistema Agenda e ao SGTA histórico.

Na barra de tarefas do navegador / Browser da Unidata digite a URL de acesso:

[http://agendasgta.netfrota.com.br](http://agendasgta.netfrota.com.br/)

[http://sgtahistorico.netfrota.com.br](http://sgtahistorico.netfrota.com.br/)

IMPORTANTE: após realizar o download do browser da Unidata não é necessário realizar todo o processo novamente, basta localizar a pasta e clicar no link de acesso ao navegador:

**U** Unidata Browser

#### **3.1 Criar Atalho para o Navegador**

É possível criar atalho do navegador na barra de tarefas do computador. Basta localizar o local onde foi salvo o arquivo, Basta localizar o arquivo salvo em sua pasta, selecionar o ícone do browser da Unidata **U** Unidata Browser , clicar com botão direito em cima do browser e fixar na barra de tarefas.

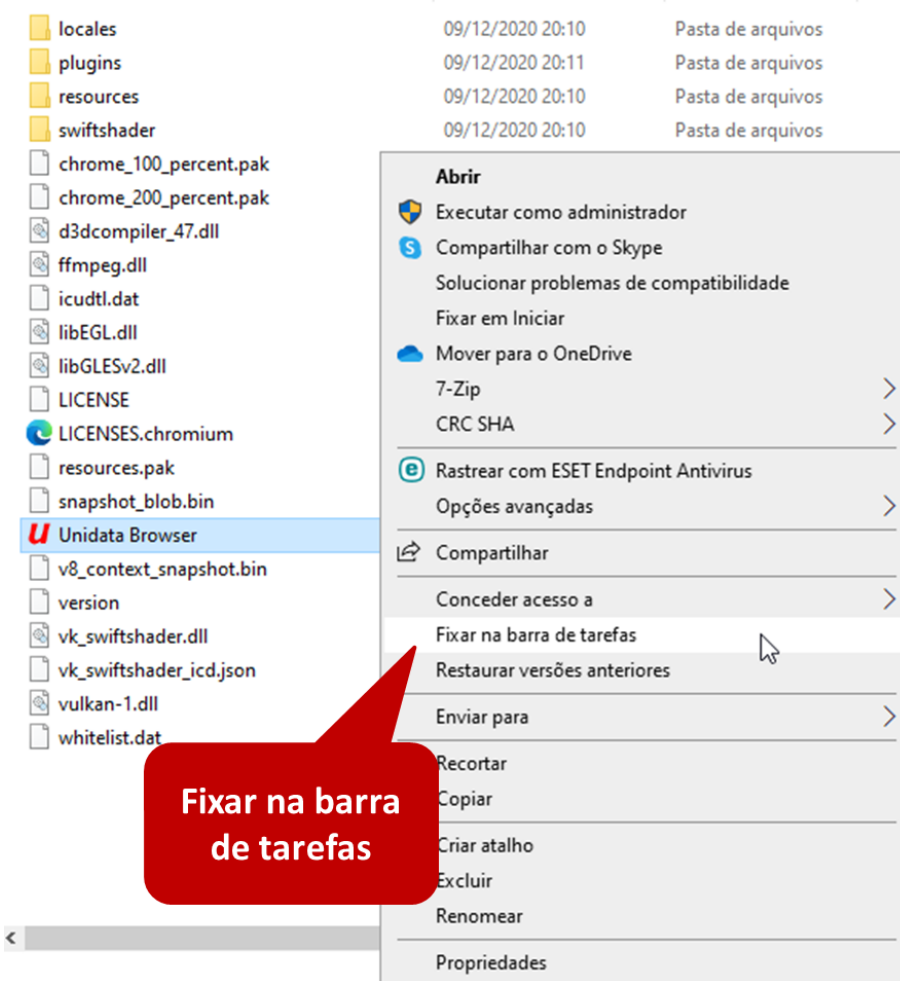

O acesso estará disponível na barra de tarefas do navegador.

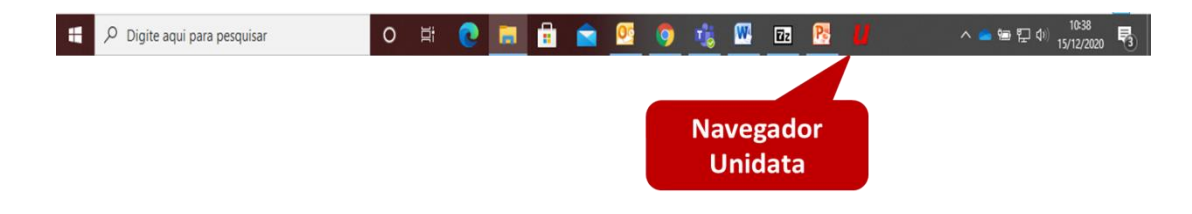